# **gs-ecs** *Release 3.2*

**Oct 23, 2020**

# General

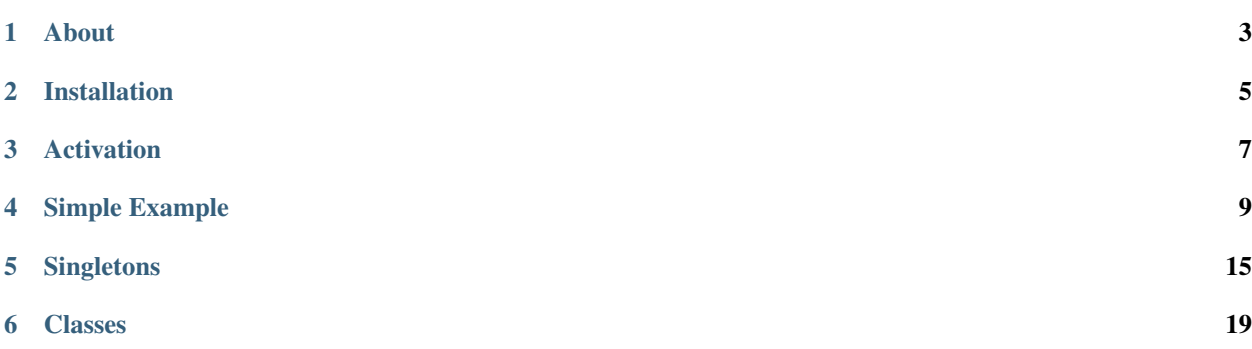

Tip: This is documentation for the development (master) branch. Looking for documentation of the current stable branch? Have a look here.

Welcome to the official documentation of the gs-ecs library. A lightweight Entity Component System for the Godot Engine.

The table of contents below and in the sidebar should let you easily access the documentation for your topic of interest. You can also use the search function in the top left corner.

Note: gs-ecs is an open source project.

Submit an issue or pull request on the [GitLab](https://gitlab.com/godot-stuff/gs-ecs) repository.

About

<span id="page-6-0"></span>This is a Framework for adding a simple Entity Component System using Godot.

The Framework puts less emphasis on performance, and instead tries to focus on improving Workflow and Code Reuse.

# Installation

<span id="page-8-0"></span>This library requires that two additional libraries be added to your Godot project. The first is the *gs-ecs* library itself. The second, is a logging system called *gs-logging*.

Note: In the instructions below, pick the BRANCH that is most appropriate for your particular project. For example, if you are working on a 3.1.1 project, pick the 3.1 branch. For a 3.0 project, use the 3.0 branch and so on.

## **2.1 Manual Installation**

- download the package from <https://gitlab.com/godot-stuff/gs-ecs>
- unzip the folder gs\_ecs into your project
- download the package from <https://gitlab.com/godot-stuff/gs-logger>
- unzip the folder gs\_logger into your project

## **2.2 Installation With gs-project-manager**

• add the following entry in the *assets:* section of your project.yml

```
gs-ecs:
  location: https://gitlab.com/godot-stuff/gs-ecs.git
 branch: 3.2
  includes:
    - dir: gs_ecs
gs-logger:
  location: https://gitlab.com/godot-stuff/gs-logger.git
  branch: 3.2
```
(continues on next page)

(continued from previous page)

```
includes:
  - dir: gs_ecs
```
# **2.3 Installation Using Asset Library**

- open up the Asset Library from Godot and search for godot-stuff
- Download and Install the ECS and Logger libraries

# **2.4 Activate Plugin**

• after it is installed open your Project Settings and Activate the Plugin

# Activation

<span id="page-10-0"></span>The main ECS library, along with it's supporting library Logger, must be activated to make sure that the proper Autoload objects are included in your Project.

- Open your Project Settings and open the Plugins tab
- Activate the Logger and ECS Plugins

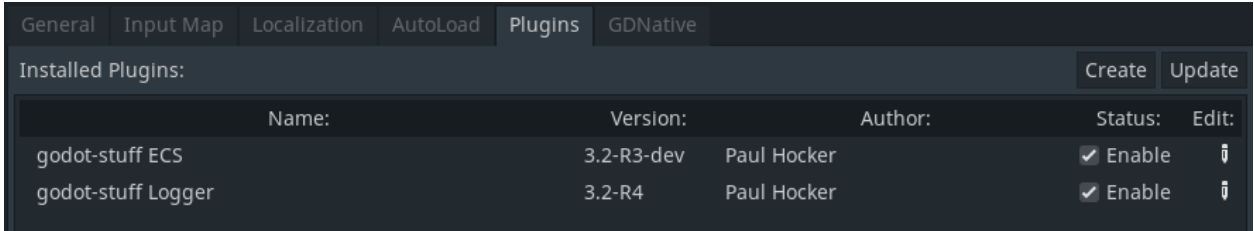

After that is complete, you should see something similar to this in your Autoload

| <b>Project Settings (project.godot)</b> |          |                           |      |                        |          |                    | ×               |     |
|-----------------------------------------|----------|---------------------------|------|------------------------|----------|--------------------|-----------------|-----|
| General Input Map Localization          | AutoLoad | Plugins GDNative          |      |                        |          |                    |                 |     |
| Path: res://gs_ecs/ecs.gd               |          | Node Name: ecs<br>n       |      |                        |          |                    |                 | Add |
| Name                                    |          |                           | Path | Singleton              |          |                    |                 |     |
| Logger                                  |          | res://gs_logger/logger.gd |      | $\sqrt{\ }$ Enable     | <b>狂</b> | $\hat{\mathbf{r}}$ | $\mathbf{\Psi}$ | 壶   |
| ECS                                     |          | res://gs_ecs/ecs.gd       |      | $\triangledown$ Enable | <b>狂</b> | ෑ                  | J.              | 面   |

Note: The Logger autoload needs to come before the ECS autoload in order to work properly.

## Simple Example

## <span id="page-12-0"></span>**4.1 Overview**

This Tutorial will show you some of the basics of setting up and using the ECS framework. In this simple example, we will be creating a Sprite that will move across the screen.

## **4.2 Project Setup**

You can download  $gs-ecs-simple$ . zip a startup project to get you started. It contains the ECS framework, and the Logging system it needs. The startup project was created with Godot 3.2, but anything after that should work as well, with the exception of 4.0

You may also clone the project and open it that way.

\$ git clone https://gitlab.com/godot-stuff/gs-ecs-simple.git

Note: Godot 4.0 was still in early development when this Tutorial was written. It will be updated when it is released and the ECS has been modified to work with the new version of Godot.

## **4.3 Entity**

The first thing we are going to do is add an Entity to the project. We need to choose a root node for the player object. As a general rule, a scene's root node should reflect the object's desired functionality - what the object *is*. Click the "Other Node" button and add an Area2D node to the scene.

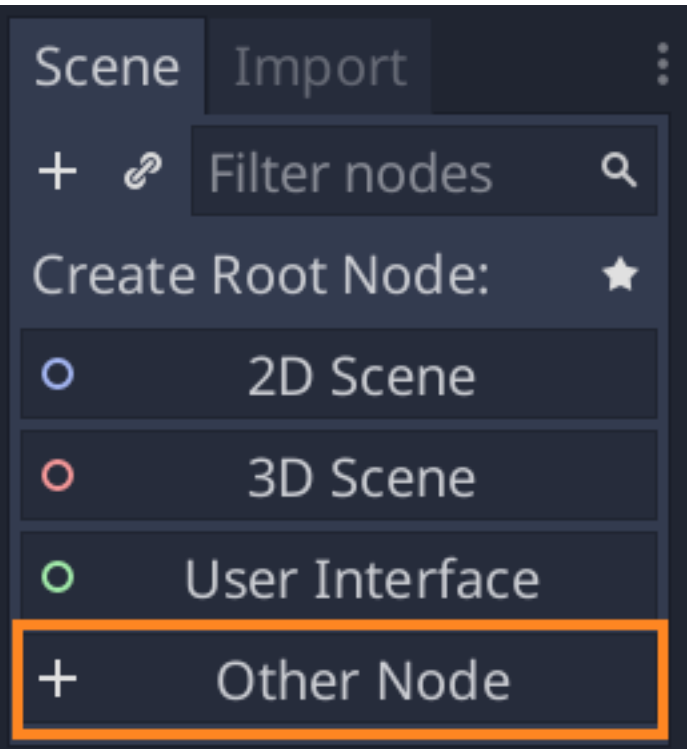

Godot will display a warning icon next to the node in the scene tree. You can ignore it for now. We will address it later.

With Area2D we can detect objects that overlap or run into the player. Change the node's name to Entity by doubleclicking on it. Now that we've set the scene's root node, we can add additional nodes to give it more functionality.

Before we add any children to the Entity node, we want to make sure we don't accidentally move or resize them by clicking on them. Select the node and click the icon to the right of the lock; its tooltip says "Makes sure the object's children are not selectable."

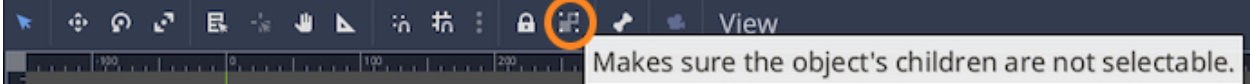

Let's add the entity.gd script to the Node we just created. This script contains some boilerplate code to add this scene as an entity. Look here for more information on *[Entity](#page-22-1)*.

Save the scene and call it entity.tscn. Click Scene -> Save, or press Ctrl + S on Windows/Linux or Cmd + S on macOS.

With that, let's run the scene and see what shows up in the log. Press  $F6$  to run the scene, and your log should look similar to this.

```
** Console Appender Initialized **
TRACE 1 [entity] _init
TRACE 2 [entity] on_init
TRACE 3 [entity] _ready
TRACE 4 [ECS] add_entity
TRACE 5 [ECS] has_entity
TRACE 6 [entity] on_before_add
```
(continues on next page)

(continued from previous page)

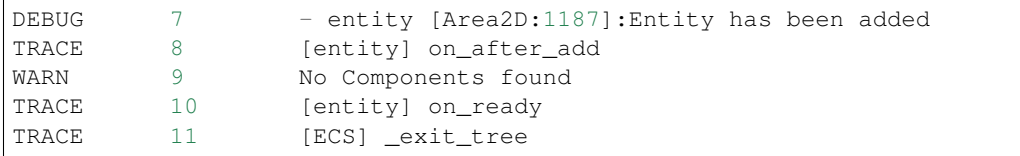

The key message to look for is that the Area2D has been added to the framework.

Let's add a component to our Entity now.

# **4.4 Component**

The data for your Entities are stored in Components. In the ECS Framework, we usually create Components visually by creating an empty node, and adding a script that subclasses the component.gd script.

To prepare our Entity to find the components we add, we need to create an empty Node called Components first, and then you can add your components to that node. When your project starts, any Component attached to that parent Node will be added as Component.

This is how your Entity should look.

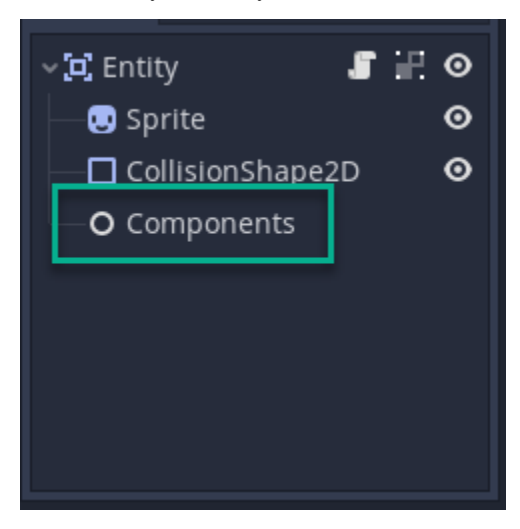

Now let's create a new Scene, then add a new Node and rename it to Velocity.

Save this scene with the name "velocity.tscn", and then attach a new Script to the Node and call it "velocity.gd".

Velocity needs both a direction, and speed so lets modify our Script to include those, and expose them as parameters for the Component itself.

```
class_name Velocity
extends Component
export var speed : float = 100.0
export var direction : Vector2 = Vector2.RIGHT
```
So now we have a component that will travel at 100 pixels/second in the Right direction. Notice that there is no game logic at all in this Code. That will come later when we talk about Systems.

Save the Velocity Component, and then open up the Entity Scene again.

Now you can drag the Velocity Component you just created onto the "Components" Node in your Entity.

Now when we press F6 to run the Entity Scene again, the output should now show us that a new Component called "velocity" was registered and added to the entity.

```
** Console Appender Initialized **
TRACE 1 [entity] _init
TRACE 2 [entity] on_init
TRACE 3 [entity] _ready
TRACE 4 [ECS] add_entity
TRACE 5 [ECS] has_entity
TRACE 6 [entity] on before add
DEBUG 7 - entity [Area2D:1192]: Entity has been added
TRACE 8 [entity] on_after_add
TRACE 9 [ECS] entity_add_component
TRACE 10 [ECS] has_entity
TRACE 11 [ECS] has_component
TRACE 12 [ECS] add_component
DEBUG 13 - new component velocity was registered
DEBUG 14 - added velocity component for entity [Area2D:1192]:Entity
TRACE 15 [entity] on_ready
TRACE 16 [ECS] _exit_tree
```
## **4.5 System**

Systems are the parts of your game that contain the logic to make things go. For our example, we want to create a system that will Move anything that has a Velocity Component attached to it.

To do this, let's create a new Scene and add a Node, and call it "VelocitySystem". Save the Scene as "velocity\_system.tscn", and then attach a new Script called "velocity\_system.gd" to it. Replace the Code for the Script with this.

```
class_name VelocitySystem
extends System
func on_process_entity(entity : Entity, delta: float):
   var _component = entity.get_component("velocity") as Velocity
   entity.position += _component.direction * _component.speed * delta
```
Because we are subclassing the System class, we get some inherited methods. The one shown here is called "on\_process\_entity". This method is called for every Entity registered that has a Component matching the list of Components for a System.

The other two important areas in this example are the reference to the Velocity component using the get\_component method on the Entity Scene. When you use this method, it pulls the reference of that Component from memory in the ECS framework, not from your Scene itself. It then uses those values to calculate the new position of the Entity. You can update values in a Component, just like you would any other Script.

Now when we press F6 to run this Scene, we should get output similar to the following.

```
** Console Appender Initialized **
TRACE 1 [ECS] add_system
TRACE 2 [ECS] has_system
TRACE 3 [system] on_before_add
```
(continues on next page)

(continued from previous page)

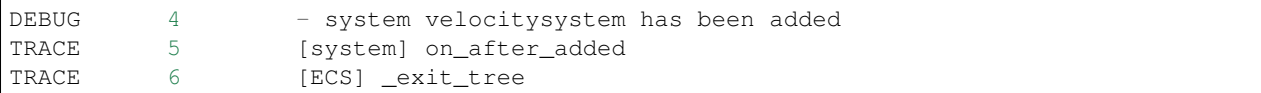

Before we go to the next step, let's make sure that we mark this System to handle all Entities that have a Velocity Component.

To do this, Select the Root node of your System, and you will notice that there are a few properties. The first, called Components, lets you enter in a list of Component names, separated by commas, that will be processed by this System.

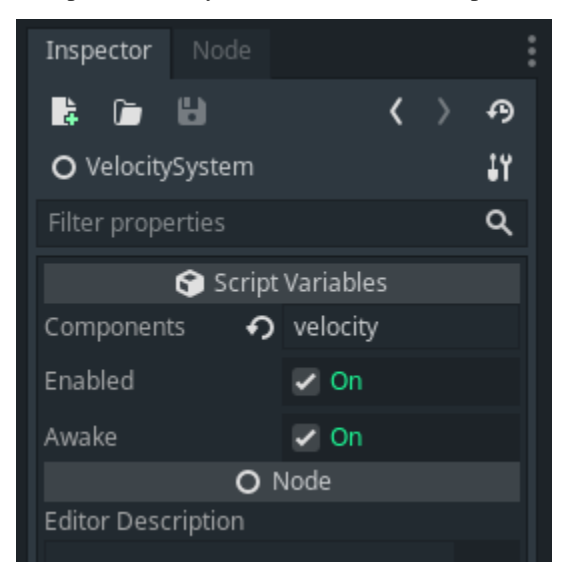

The next two properties, should be left to the default of "enabled". These two properties are used to Activate the System, and force the System to start running immediately when the Scene starts.

# **4.6 Putting It All Together**

Now it is time to put everything together.

Create a new Scene with a new Node called "SimpleEcs". Now, drag the Entity and VelocitySystem Scenes onto your new Scene. It should look like this when you are done.

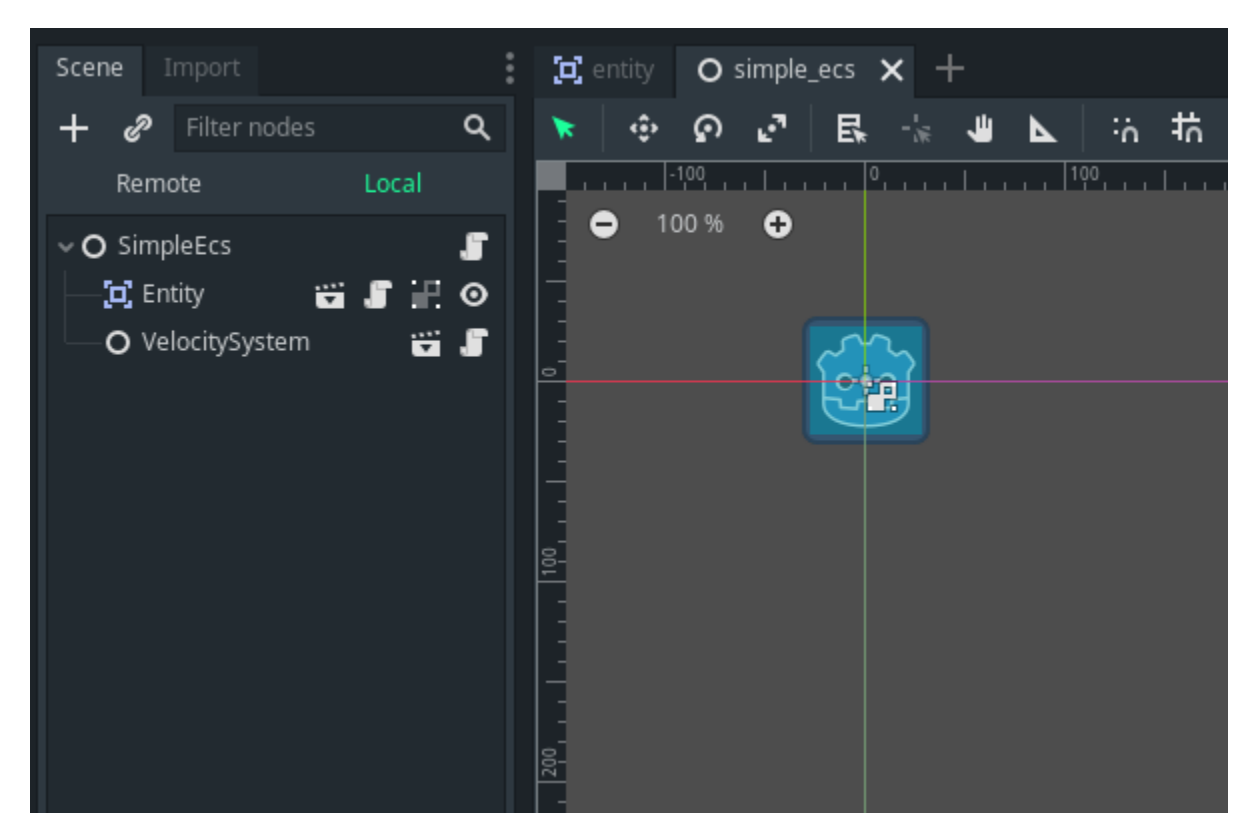

Save your Scene as "simple\_ecs.tscn" and then add a new Script called "simple\_ecs.gd" to it. Replace the code with this instead.

```
extends Node
func _process(delta):
    ECS.update()
```
Save your Scene, and press F6 to run it. You should see the Godot sprite move across the Scene. That's it, really it is that simple. Calling the update function will take care of everything.

# **4.7 Congratulations**

Awesome! You now know some of the key concepts on how to use this simple ECS Framework for the Godot game engine. We are working on more Tutorials and Guides to help you get started, and to show you more advanced techniques when working with it.

Download some of the Demos available to see what else you can do with this simple ECS Framework.

# CHAPTER<sup>5</sup>

# **Singletons**

# <span id="page-18-0"></span>**5.1 ECS**

Inherits: [Node](https://docs.godotengine.org/en/stable/classes/class_node.html?highlight=node)

A singleton for managing the simple [Entity Component System](https://en.wikipedia.org/wiki/Entity_component_system) for Godot.

## **5.1.1 Description**

This framework does not try to add a lot of functionality, instead it tries to provide a low level API for managing objects for an ECS like environment.

Inherits: Node

## **5.1.2 Properties**

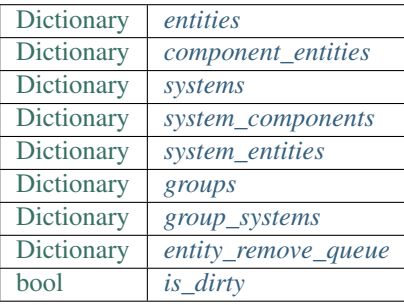

#### **5.1.3 Methods**

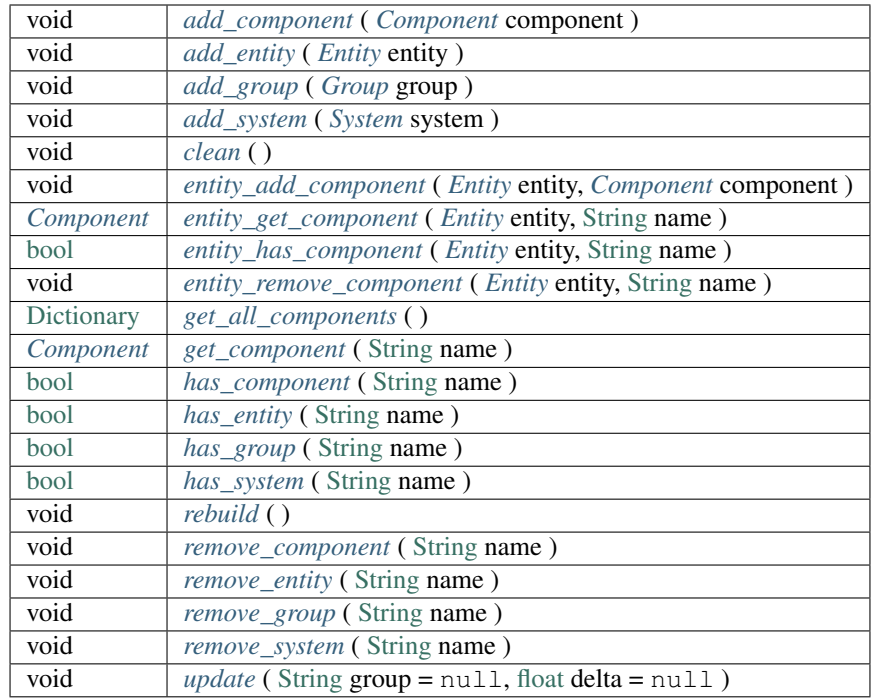

## **5.1.4 Property Descriptions**

<span id="page-19-0"></span>• [Dictionary](https://docs.godotengine.org/en/stable/classes/class_dictionary.html) entities

<span id="page-19-1"></span>A list containing all the entities that have been registered.

• [Dictionary](https://docs.godotengine.org/en/stable/classes/class_dictionary.html) component\_entities

<span id="page-19-2"></span>A list containing all the entities with a component that have been registered.

• [Dictionary](https://docs.godotengine.org/en/stable/classes/class_dictionary.html) systems

<span id="page-19-3"></span>A list containing all the systems that have been registered.

• [Dictionary](https://docs.godotengine.org/en/stable/classes/class_dictionary.html) system\_components

<span id="page-19-4"></span>A list containing all the components in a system that have been registered.

• [Dictionary](https://docs.godotengine.org/en/stable/classes/class_dictionary.html) system\_entities

<span id="page-19-5"></span>A list containing all the entities in a system.

- [Dictionary](https://docs.godotengine.org/en/stable/classes/class_dictionary.html) groups
- <span id="page-19-6"></span>A list containing all the groups in the framework.
	- [Dictionary](https://docs.godotengine.org/en/stable/classes/class_dictionary.html) group\_systems

<span id="page-19-7"></span>A list of systems in a group.

• [Dictionary](https://docs.godotengine.org/en/stable/classes/class_dictionary.html) entity\_remove\_queue

<span id="page-19-8"></span>A list of entities to remove after all systems have completed running.

• [bool](https://docs.godotengine.org/en/stable/classes/class_bool.html#class-bool) is\_dirty

Returns true when the framework needs to be cleaned up. This usually occurs when any objects have been added or removed in the framework. You can set this property to true at any time to force a rebuild of the systems.

#### **5.1.5 Method Descriptions**

<span id="page-20-0"></span>• void add\_component ( *[Component](#page-24-0)* component )

<span id="page-20-1"></span>Adds a *[Component](#page-24-0)* to the framework. If the component already exists, it will not be added again.

• void add\_entity ( *[Entity](#page-22-1)* entity )

<span id="page-20-2"></span>Adds an *[Entity](#page-22-1)* to the framework. If the entity has already been added, it will not be added again.

• void **add\_group** ( *[Group](#page-27-0)* system )

<span id="page-20-3"></span>Adds a *[Group](#page-27-0)* to the framework. If the group has already been added, it will not be added again.

• void add\_system ( *[System](#page-25-0)* system )

<span id="page-20-4"></span>Adds a *[System](#page-25-0)* to the framework. If the system has already been added, it will not be added again.

• void clean ()

<span id="page-20-5"></span>Removes all odbjects from the framework.

• void entity\_add\_component ( *[Entity](#page-22-1)* entity, *[Component](#page-24-0)* component )

<span id="page-20-6"></span>For a given *[Entity](#page-22-1)*, add a *[Component](#page-24-0)* to it.

• *[Component](#page-24-0)* entity get component ( *[Entity](#page-22-1)* entity, [String](https://docs.godotengine.org/en/stable/classes/class_string.html) name )

<span id="page-20-7"></span>For a given *[Entity](#page-22-1)*, return a *[Component](#page-24-0)* from it based on the name given.

• [bool](https://docs.godotengine.org/en/stable/classes/class_bool.html#class-bool) entity\_has\_component ( *[Entity](#page-22-1)* entity, [String](https://docs.godotengine.org/en/stable/classes/class_string.html) name )

<span id="page-20-8"></span>For a given *[Entity](#page-22-1)*, returns true if the named component is available.

• [bool](https://docs.godotengine.org/en/stable/classes/class_bool.html#class-bool) entity\_remove\_component ( *[Entity](#page-22-1)* entity, [String](https://docs.godotengine.org/en/stable/classes/class_string.html) name )

<span id="page-20-9"></span>For a given *[Entity](#page-22-1)*, remove the named component.

• [Dictionary](https://docs.godotengine.org/en/stable/classes/class_dictionary.html) get\_all\_components ( )

<span id="page-20-10"></span>Returns all components in the framework.

• *[Component](#page-24-0)* **get component** ( [String](https://docs.godotengine.org/en/stable/classes/class_string.html) name )

<span id="page-20-11"></span>Returns a *[Component](#page-24-0)* from the framework in name

• [bool](https://docs.godotengine.org/en/stable/classes/class_bool.html#class-bool) has\_component ([String](https://docs.godotengine.org/en/stable/classes/class_string.html) name)

<span id="page-20-12"></span>Returns true if the *[Component](#page-24-0)* in name exists.

• [bool](https://docs.godotengine.org/en/stable/classes/class_bool.html#class-bool) has\_entity ([String](https://docs.godotengine.org/en/stable/classes/class_string.html) name)

<span id="page-20-13"></span>Returns true if the *[Entity](#page-22-1)* in name exists.

• [bool](https://docs.godotengine.org/en/stable/classes/class_bool.html#class-bool) has\_group ([String](https://docs.godotengine.org/en/stable/classes/class_string.html) name)

<span id="page-20-14"></span>Returns true if the *[Group](#page-27-0)* in name exists.

• [bool](https://docs.godotengine.org/en/stable/classes/class_bool.html#class-bool) has\_system ( [String](https://docs.godotengine.org/en/stable/classes/class_string.html) name )

<span id="page-20-15"></span>Returns true if the *[System](#page-25-0)* in name exists.

• [bool](https://docs.godotengine.org/en/stable/classes/class_bool.html#class-bool) **rebuild** ( )

<span id="page-20-16"></span>Rebuild the *[system\\_entities](#page-19-4)*.

• void remove\_component ( [String](https://docs.godotengine.org/en/stable/classes/class_string.html) name )

<span id="page-21-0"></span>Rmoves the *[Component](#page-24-0)* from the framework in name.

• void remove\_entity ([String](https://docs.godotengine.org/en/stable/classes/class_string.html) name)

<span id="page-21-1"></span>Rmoves the *[Entity](#page-22-1)* from the framework in name.

• void **remove\_group** ( [String](https://docs.godotengine.org/en/stable/classes/class_string.html) name )

<span id="page-21-2"></span>Rmoves the *[Group](#page-27-0)* from the framework in name.

• void remove\_system ( [String](https://docs.godotengine.org/en/stable/classes/class_string.html) name )

<span id="page-21-3"></span>Rmoves the *[System](#page-25-0)* from the framework in name.

• [bool](https://docs.godotengine.org/en/stable/classes/class_bool.html#class-bool) update ([String](https://docs.godotengine.org/en/stable/classes/class_string.html) group = null, [float](https://docs.godotengine.org/en/stable/classes/class_float.html#class-float) delta = null)

Update the *[systems](#page-19-2)* in the framework. A *[Group](#page-27-0)* may be specified in addition to a delta.

# Classes

<span id="page-22-0"></span>This library comes with a number of Helper Classes that can be used with Nodes in Godot to make designing your ECS Scenes more visually. The Tutorials will help you get more familiar with the Nodes.

# <span id="page-22-1"></span>**6.1 Entity**

Inherits: [Node](https://docs.godotengine.org/en/stable/classes/class_node.html?highlight=node)

Entities represent the things in your game. It does not have any behavior or data; it does contain components and nodes which are needed for the entity. Systems provide the behavior, while Components contain the data.

### **6.1.1 Description**

An entity is essentially a Node in Godot. In fact it is a base class of a Godot Node.

In the example below the Entity called TestEntity has three Components attached to it called Movable, Rotating and Energy respectively. The node called "Components" is used to keep the structure of the Entity node clean and gives a good visual representation for the developer.

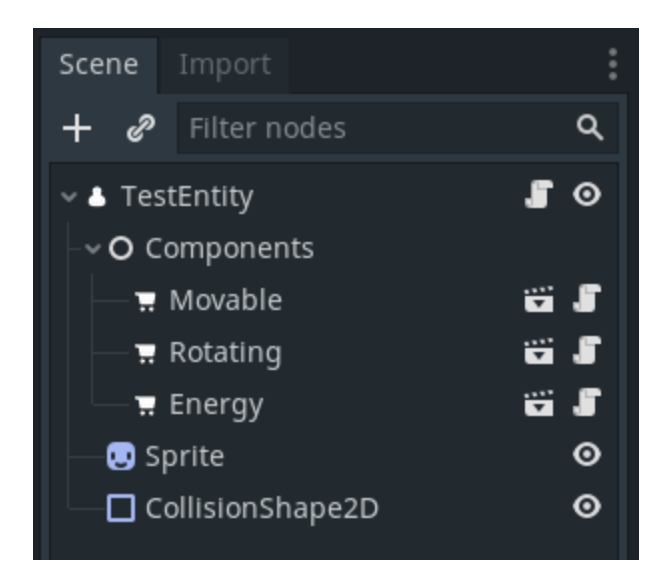

## **6.1.2 Properties**

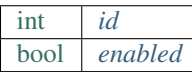

## **6.1.3 Methods**

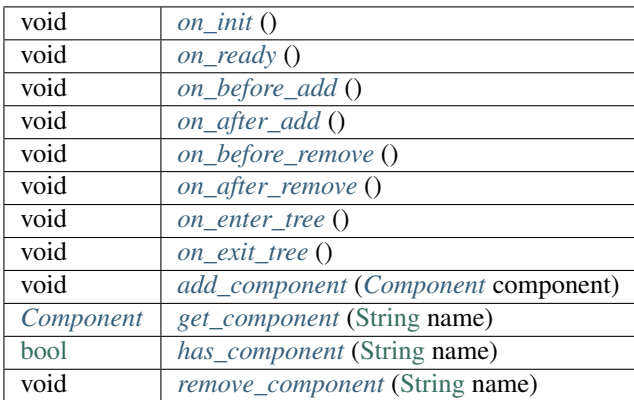

## **6.1.4 Property Descriptions**

<span id="page-23-0"></span>• [int](https://docs.godotengine.org/en/stable/classes/class_int.html#class-int) id

<span id="page-23-1"></span>The internal identifier for the Entity. This is essentially the same as the Godot object id.

• [bool](https://docs.godotengine.org/en/stable/classes/class_bool.html#class-bool) enabled

Lets you enable the entity by setting this to True. When an Entity is not enabled when its setting is False, it will not be included during System updates.

## **6.1.5 Method Descriptions**

<span id="page-24-1"></span>• void on\_init ()

<span id="page-24-2"></span>The framework will make a virtual call when the Entity is initialized. Use this in place of \_init().

• void **on\_ready** ()

<span id="page-24-3"></span>The framework will make this virtual call when the Entity is ready. Use this in place of  $_{\text{ready}}($ ).

• void on\_before\_add ()

<span id="page-24-4"></span>The framework will make this virtual call when the Entity immediately before it is added to the framework.

• void on after add ()

<span id="page-24-6"></span>The framework will make this virtual call when the Entity immediately after it has been added to the framework.

• void on\_after\_remove ()

<span id="page-24-5"></span>The framework will make this virtual call just after the Entity is removed from memory.

• void on before remove ()

<span id="page-24-7"></span>The framework will make this virtual call just before the Entity is removed from memory.

• void **on\_enter\_tree** ()

<span id="page-24-8"></span>The framework will make this virtual call when the Entity enters the Tree. Use this in place of \_enter\_tree().

• void on\_exit\_tree ()

<span id="page-24-9"></span>The framework will make this virtual call when the Entity exits the Tree. Use this in place of \_exit\_tree().

• void add\_component (*[Component](#page-24-0)* component)

<span id="page-24-10"></span>Adds another *[Component](#page-24-0)* to this Entity. If the *[Component](#page-24-0)* has already been added it will not be added again.

• void get\_component [\(String](https://docs.godotengine.org/en/stable/classes/class_string.html) name)

Returns the *[Component](#page-24-0)* based on the Name that it is given. If the *[Component](#page-24-0)* is not found it will return null and a Warning will be logged.

<span id="page-24-11"></span>• [bool](https://docs.godotengine.org/en/stable/classes/class_bool.html#class-bool) has\_component [\(String](https://docs.godotengine.org/en/stable/classes/class_string.html) name)

<span id="page-24-12"></span>Returns True if the *[Component](#page-24-0) name* does exist for the Entity, otherwise it will return False.

• [bool](https://docs.godotengine.org/en/stable/classes/class_bool.html#class-bool) **remove\_component** [\(String](https://docs.godotengine.org/en/stable/classes/class_string.html) name)

Removes the *[Component](#page-24-0)* in *name*. If the *[Component](#page-24-0)* is not found it will log a Warning.

# <span id="page-24-0"></span>**6.2 Component**

Inherits: [Node](https://docs.godotengine.org/en/stable/classes/class_node.html?highlight=node)

A Component contains the Data for an Entity in the ECS Framework.

## **6.2.1 Description**

An entity is essentially a Node in Godot. In fact it is a base class of a Godot Node. In this Framework a Component is nothing more than a Script that is attached to a Node. The Script defines the data for the Component.

Components can be added to an Entity programatically or by using the Node Structure of an Entity by attaching any Component Node in the Tree.

In the example below the Entity called TestEntity has three Components attached to it called Movable, Rotating and Energy respectively. The node called "Components" is used to keep the structure of the Entity node clean and gives a good visual representation for the developer.

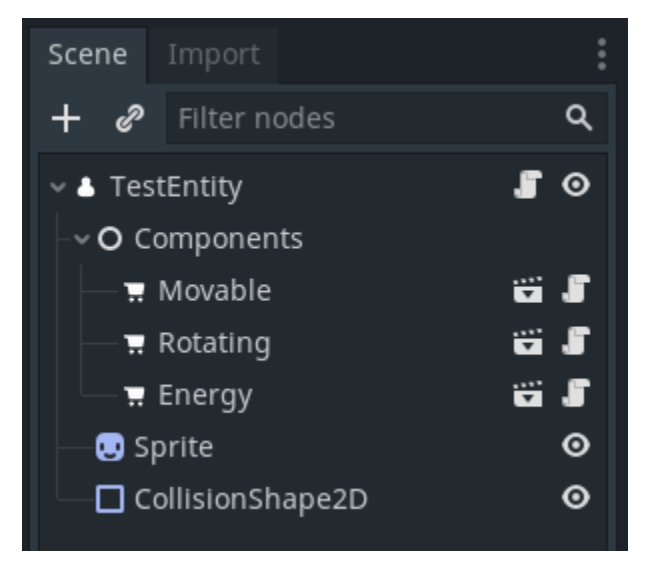

### **6.2.2 Methods**

### **6.2.3 Method Descriptions**

• void on init ()

The framework will make a virtual call when the Entity is initialized. Use this in place of init().

• void **on\_ready** ()

The framework will make this virtual call when the Entity is ready. Use this in place of \_ready().

# <span id="page-25-0"></span>**6.3 System**

Inherits: [Node](https://docs.godotengine.org/en/stable/classes/class_node.html?highlight=node)

A *[System](#page-25-0)* is used to make the things in your Game go.

## **6.3.1 Description**

A *[System](#page-25-0)* will process entities that contain, or do not contain, a certain type of *[Component](#page-24-0)*.

For example, say your game needs to be able to move an *[Entity](#page-22-1)* across the scene. You would need some kind of *[Component](#page-24-0)* that stores the direction and speed of an Entity, let's call it "Velocity". To move the *[Entity](#page-22-1)*, we would create a *[System](#page-25-0)* that would only run over Entities that have the "velocity" *[Component](#page-24-0)*, and then calculate the velocity.

You might then create another *[System](#page-25-0)* that uses Entities that have a "velocity" *[Component](#page-24-0)* to move them to the next position in the Scene based on the Velocity that was previously calculated, and so on.

You can make your *[System](#page-25-0)* as simple or complicated as needed, but we have found that breaking up your game into smaller, logical domains or behaviors makes development of your game easier, without any type of large performance hit.

Note: In some cases it does not make much sense to use a *[System](#page-25-0)*. If you are, for example, creating a bullet-hell type of game, it might be more efficient to use the standard Godot processing loop to move those. However, the Collision Checking and Spawner for the Bullets might be created with a *[System](#page-25-0)*. The Framework is flexible enough to let you decide the best place to use it.

Note: We suggest that you check out the simple example project to get a better understanding of how everything works together. It should help you understand where a *[System](#page-25-0)* fits into the Framework.

#### **6.3.2 Properties**

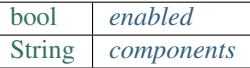

#### **6.3.3 Methods**

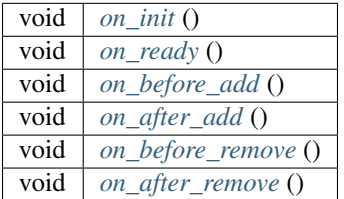

### **6.3.4 Property Descriptions**

#### <span id="page-26-0"></span>• [bool](https://docs.godotengine.org/en/stable/classes/class_bool.html#class-bool) enabled

Lets you enable the entity by setting this to True. When an Entity is not enabled when its setting is False, it will not be included during System updates.

#### <span id="page-26-1"></span>• [String](https://docs.godotengine.org/en/stable/classes/class_string.html) components

A very simple comma separated list of *[Component](#page-24-0)* names to be processed when the updated.

The syntax is

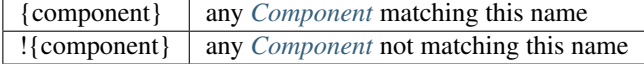

In the example below, the *[System](#page-25-0)* will process all Entities that have a Velocity and Move *[Component](#page-24-0)*, but not an Enemy component.

velocity, move, !enemy

You can treat each comma as an AND statement for each *[Component](#page-24-0)*. So another way to read the above is

\*\*velocity\*\* **and** \*movement\*\* **and not** \*\*enemy\*\*

#### **6.3.5 Method Descriptions**

<span id="page-27-1"></span>• void on\_init ()

<span id="page-27-2"></span>The framework provides this in place of the \_init() call.

• void **on\_ready** ()

<span id="page-27-3"></span>The framework provides this in place of the \_ready() virtual call.

```
• void on_before_add ()
```
<span id="page-27-4"></span>The framework will make this virtual call just before the *[System](#page-25-0)* is registered.

```
• void on_after_add ()
```
<span id="page-27-6"></span>The framework will make this virtual call just after the *[System](#page-25-0)* has been registered.

• void on\_after\_remove ()

<span id="page-27-5"></span>The framework will make this virtual call just after the *[System](#page-25-0)* is removed.

• void on\_before\_remove ()

The framework will make this virtual call just before the *[System](#page-25-0)* is removed.

## <span id="page-27-0"></span>**6.4 Group**

Inherits: [Node](https://docs.godotengine.org/en/stable/classes/class_node.html?highlight=node)

A Group is a way to organize *[Systems](#page-25-0)*.

### **6.4.1 Description**

Sometimes it is very useful to put similar Systems together in a Group so that they can be processed or not processed together. This is sometimes more simple than removing a *[Component](#page-24-0)* from an Entity you want to control processing on.

In other ECS frameworks, this is sometimes refered to as a World.

### **6.4.2 How It Works**

To use it, you simply add a Group node to your Scene, and attach Systems to that Node. The example below shows you how that might look.

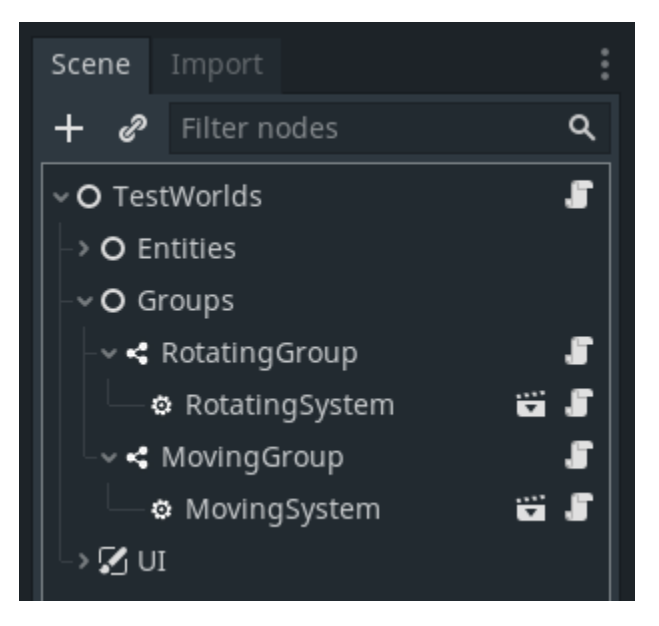

In the Scene we have two Groups named RotatingGroup and MovingGroup, and each has a System attached to it respectively. When your game now runs, you can choose to *[update](#page-21-3)* all Systems, or you can control which Systems to process based upon the Group they are in.

Then, when we want to *[update](#page-21-3)* only one specific *[Group](#page-27-0)* of *[Systems](#page-25-0)* we can do this

```
func _process(delta):
   ECS.update('rotatingsystem')
```